#### Web Application Development

# Codelgniter

# Application Framework

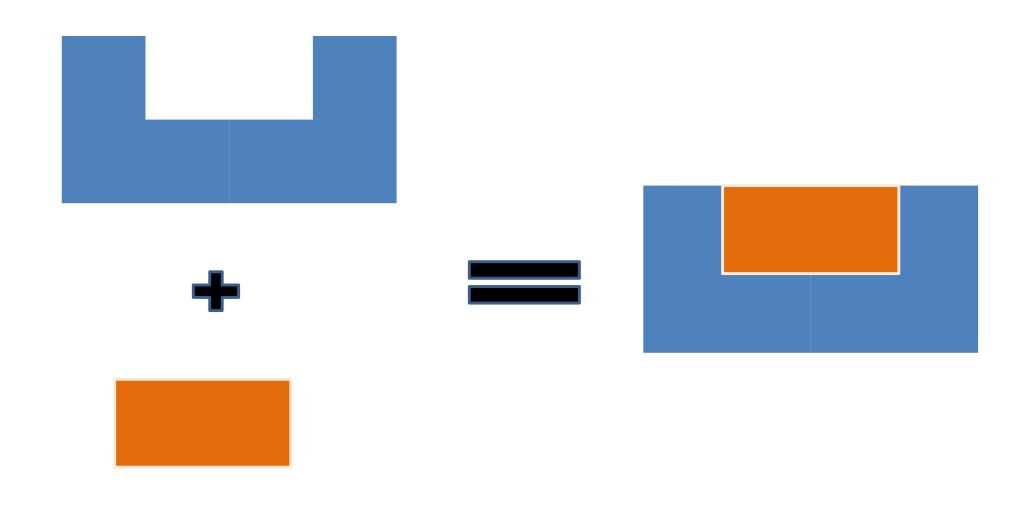

#### MVC Pattern

- The Model represents your data structure. Typically your model classes will contain functions that help you retrieve, insert, and update information in your database
- The **View** is the information that is being presented to a user. A View will normally be a web page, but in Codelgniter, a view can also be a page fragment like a header or footer. It can also be an RSS page, or any other type of "page"
- The Controller serves as an intermediary between the Model, the View, and any other resources needed to process the HTTP request and generate a web page

## **MVC** Pattern

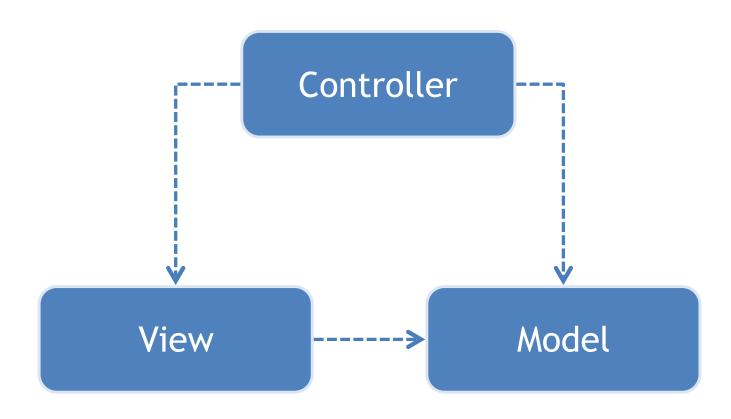

# What is Codelgniter

- CodeIgniter is a lightweight and open source PHP application framework for developing websites
- CodeIgniter is based on MVC development pattern for separating application logic from presentation. CodeIgniter allows to separate PHP scripting from your webpage
- CodeIgniter is widely used for easy development of websites nowadays

# Installing Codelgniter

- Step 1: Download Codelgniter Framework <u>http://www.codeigniter.com</u>
  - Unzip and change (if necessary) the "Codelgniter" folder to the "application name"
- Step 2: Copy CodeIgniter folder to PHP and MySQL enabled server. For example, copy it to the directory: C:/xampp/htdocs

# Configuring Codelgniter

- Open application configuration file: "C:/ xampp/htdocs/CodeIgniter/application/ config/config.php"
- Edit the base\_url to point to your PHP server and CodeIgniter folder:

```
$config['base_url'] = 'http://localhost/CodeIgniter/';
```

# Testing Codelgniter

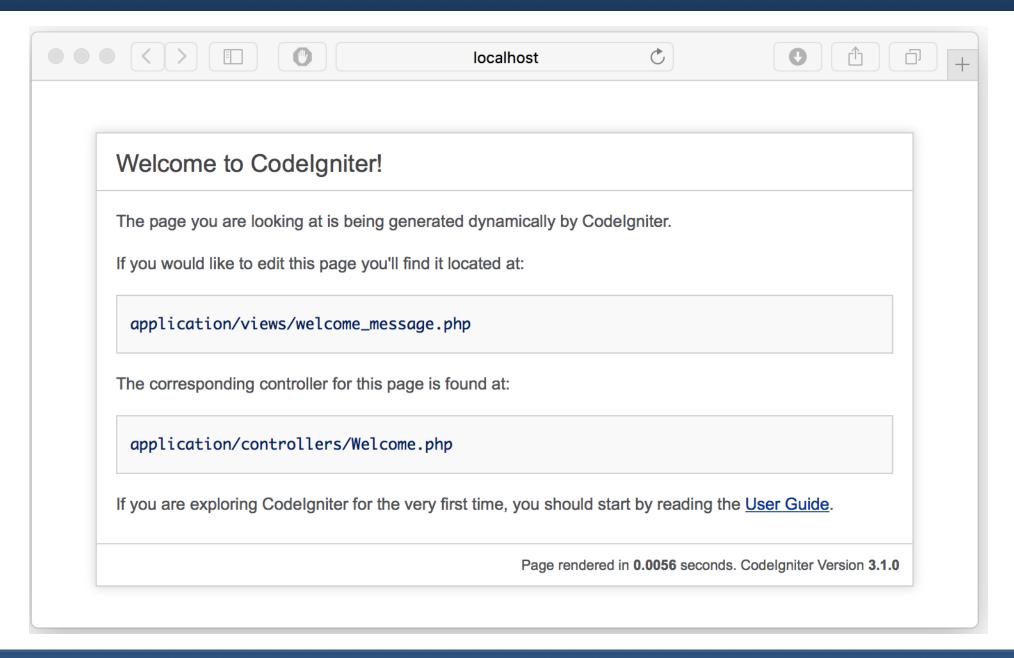

# Database Configuration

- Open database configuration file: "C:/xampp/htdocs/ CodeIgniter/application/config/database.php"
- Edit your database connection parameters:
  - hostname: Indicate location of your database (e.g. "127.0.0.1")
  - username: Set username of your database (e.g. "root")
  - password: Set password of your database (e.g. "abc123")
  - database: Set name of your database (e.g. "usth")
  - dbdriver: Set type of your database (e.g. MySQL, MySQLi, Postgre SQL, MS SQL, etc.)

# Database Configuration

```
$db['default'] = array(
    'dsn' => '',
    'hostname' => '127.0.0.1',
    'username' => 'root',
    'password' => 'abc123',
    'database' => 'usth',
    'dbdriver' => 'mysqli',
    'dbprefix' => '',
    'pconnect' => FALSE,
    'db_debug' => (ENVIRONMENT !== 'production'),
    'cache_on' => FALSE,
    'cachedir' => '',
    'char_set' => 'utf8',
    'dbcollat' => 'utf8_general_ci',
    'swap_pre' => '',
    'encrypt' => FALSE,
    'compress' => FALSE,
    'stricton' => FALSE,
    'failover' => array(),
    'save_queries' => TRUE
);
```

# Basic Concepts

- Controllers
- Views
- Models

#### Controllers

- A controller is a class file that is named in a way that can be associated with a URI example.com/index.php/blog/
- CodeIgniter would attempt to find a controller named Blog.php and load it

```
<?php
    class Blog extends CI_Controller {
        public function index(){
            echo 'Hello World!';
        }
}</pre>
```

#### Controllers

```
<?php
    class Blog extends CI_Controller {
        public function index(){
            echo 'Hello World!';
         public function comment(){
            echo 'Your comments are welcome';
```

## Passing Parameters

```
<?php
    class Blog extends CI_Controller {
        public function index(){
            echo 'Hello World!';
         public function comment($str){
            echo 'Hello' . $str;
```

Check out: http://.../blog/comment/ICT5Class

# Passing Parameters

```
<?php
    class Blog extends CI_Controller {
        public function index(){
            echo 'Hello World!';
         public function comment($str1,$str2){
            echo $str1 ." ". $str2;
```

Check out: http://.../blog/comment/Hello/World

#### **Private Function**

A private function is a function not accessible via Web browsers

```
<?php
class Blog extends CI_Controller {
    function _utility() {
        return '1';
    }
}
</pre>
```

#### **Private Function**

```
<?php
    class Blog extends CI_Controller {
        // create a public wrapper to call your private method
        public function index(){
            $output = $this->_utility();
            echo $output;
        function _utility(){
            return "1";
```

### Folders for Controllers

- We may have folders for controller inside application/controllers/
- The URIs must include sub-folders http://localhost/CodeIgniter/index.php/ test/Blog

#### Constructors

```
<?php
class Blog extends CI Controller {
       function construct()
            parent:: construct();
            // Your own constructor code
            $this->load->helper('url');
            $this->load->database();
```

#### Views

- A view can be a web page, or a page fragment, like a header, footer, sidebar, etc.
- Views are never called directly, they must be loaded by a controller

#### Controller-View

#### application/views/blog\_view

#### application/controllers/Blog.php

```
<?php
class Blog extends CI_Controller {
    function index()
    {
        $this->load->view('blog_view');
    }
}
```

## Loading Multiple Views

```
<?php

class Blog extends CI_Controller {
   function index()
   {
      $this->load->view('blog_view1');
      $this->load->view('blog_view2');
      $this->load->view('blog_view3');
   }
}

?>
```

## Adding Dynamic Data to the View

```
<?php
class Blog extends CI_Controller {

   function index()
   {
       $data['str'] = 'Testing Dynamic View';
       $this->load->view('blog_view', $data);
   }
}
```

## Adding Dynamic Data to the View

#### Folders for Views

- We may have folders for views inside application/views/
- If your view is located in a sub-directory, include the relative path from your view directory

```
$this->load->view('folder_name/file_name');
```

#### Models

- Models are PHP classes that are designed to work with information in your database
- Example: You might have a model class that contains functions to insert, update, and retrieve your blog data

#### Models

```
class Blog_model extends CI_Model {
    var $title = '';
    var $content = '';
    function __construct() {
        parent::__construct();
    function get_entries() {
        $query = $this->db->get('entries');
        return $query->result();
    function insert_entry($t, $c){
        $this->title = $t;
        $this->content = $c;
        $this->db->insert('entries', $this);
```

## Loading a Model

 Load a model with model\_name via a controller, then use model name to call model methods

```
$this->load->model('Model_name');
$this->Model_name->function();
```

 Assign model to a different object name via second parameter of the loading method

```
$this->load->model('Model_name','object_name');
$this->Object_name->function();
```

## Manipulating Database

```
class Blog_controller extends CI_Controller {
  function __construct() {
    parent::__construct();
    $this->load->database();
  function blog(){
   // load model
   $this->load->model('Blog_model');
    // assign input data
    $this->title = "Chatting blog";
    $this->content = "About how to study successfully";
    // call insert method in the loaded model
    $this->Blog_model->insert_entry($this->title,$this->content);
```

Performing Insert SQL Query

## Manipulating Database

```
class Blog_controller extends CI_Controller {
  function __construct() {
    parent::__construct();
    $this->load->database();
  function blog(){
    // load model
   $this->load->model('Blog_model');
    // get query results
    $data['query'] = $this->Blog_model->get_entries();
    // display query results
    $this->load->view('blog_view',$data);
```

Performing Select SQL Query

### Manipulate Database

```
<html lang = "en">
  <head>
    <meta charset = "utf-8">
    <title>Blog</title>
  </head>
  <body>
    <?php
         $i = 1;
         echo "";
         echo "No.";
         echo "Title";
         echo "Content";
         echo "";
         foreach($query as $r) {
           echo "";
           echo "".$i++."";
           echo "".$r->title."";
           echo "".$r->content."";
           echo "";
      ?>
    </body>
</html>
```

blog\_view.php

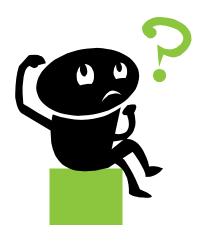